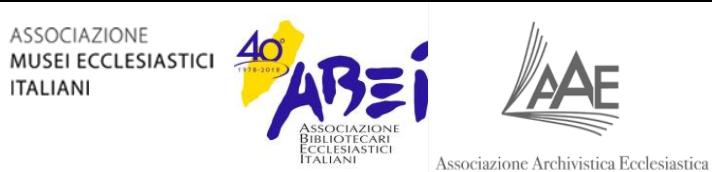

#### LA COMUNICAZIONE WEB E SOCIAL - Modulo INSTAGRAM

ANALISI E STRATEGIE PER MUSEI,<br>BIBLIOTECHE E ARCHIVI - LEZIONE 4

©Studioin3 scarl, 2023

# I vostri lavori

## Gli errori più comuni

- Assenza di obiettivi chiari
- Cambio di persona (tu/voi)
- **Hashtag (troppo) poco popolari**
- **Example 2 Assenza di call to action**

## E le cose che invece avete fatto bene

- Uso delle emoji
- Separazione grafica fra paragrafi
- Uso di domande e altri stratagemmi per attirare l'attenzione nella prima riga

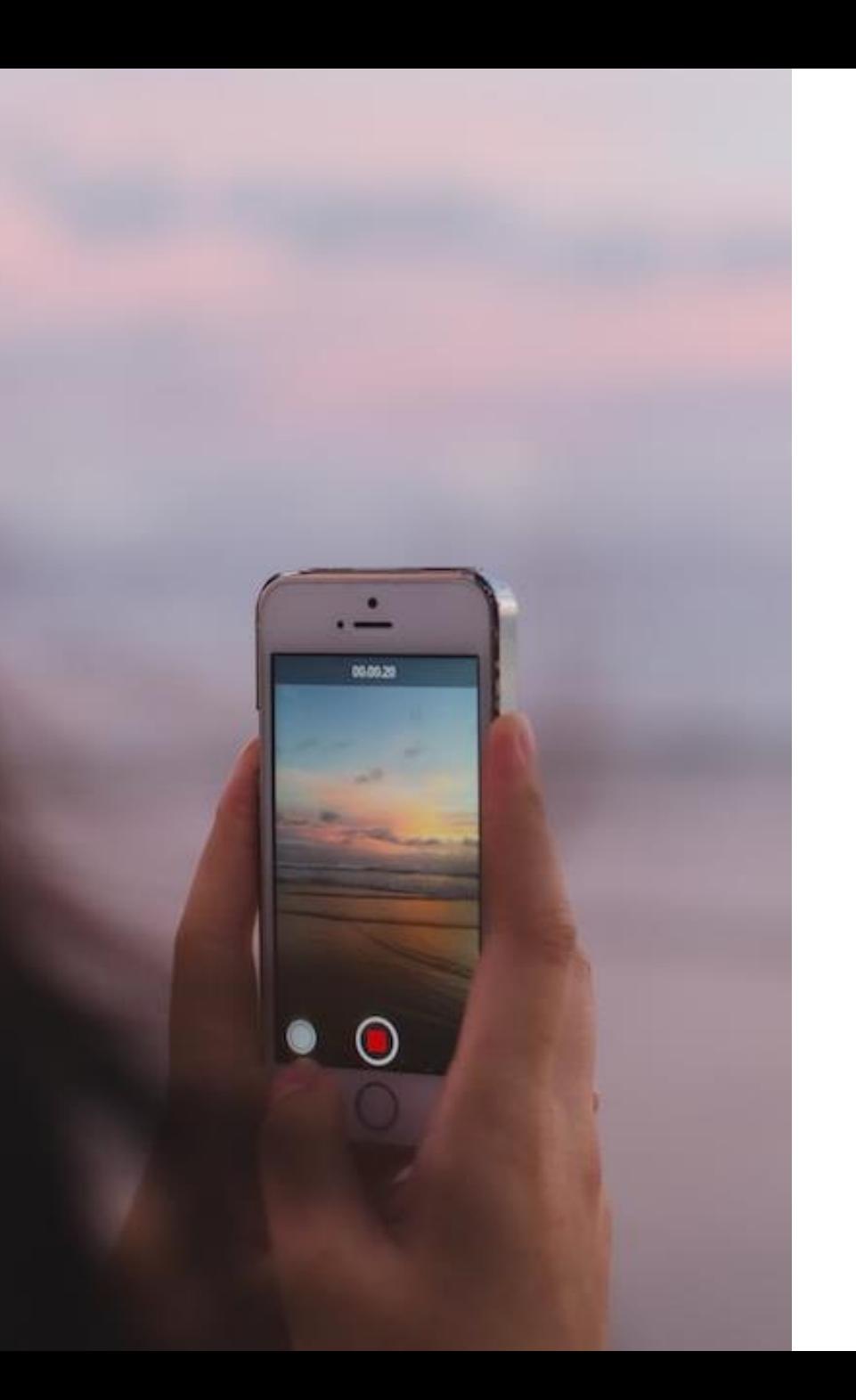

## Post dinamici

QUALI E QUANTI SONO?

## Tipi di post dinamici

#### Storie

Video brevi (max 3 minuti) che rimangono visibili per 24 ore.

Possono essere raggruppate nelle «Storie in evidenza».

#### Reel

Video molto brevi (max 1,5 minuti) che occupano una scheda a parte. Possono essere visibili sul profilo o solo nella scheda dedicata.

#### IG Live

Video in diretta che rimangono visibili nelle storie per le 24 ore successive. Possono essere salvati come video.

## Le storie

#### ... E COME INSTAGRAM HA SUPERATO SNAPCHAT

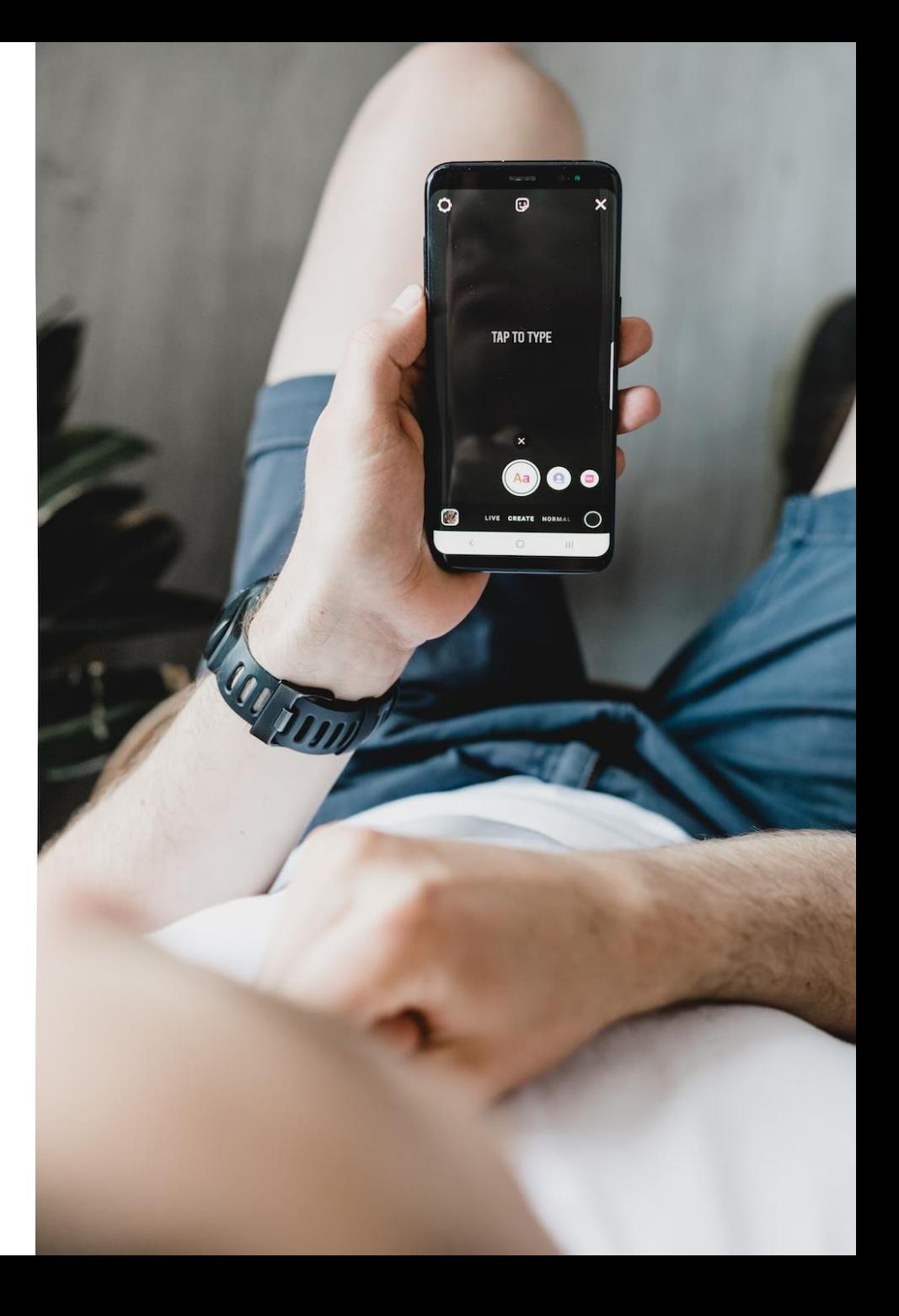

## Cos'è Snapchat?

- «Il modo più rapido e divertente di condividere un momento»
- **A** metà fra un social network e un'app di messaggistica
- **All'inizio si potevano condividere** solo messaggi in forma di «snap» (= foto), mentre ora sono disponibili chiamate, chat di gruppo, giochi, ecc.

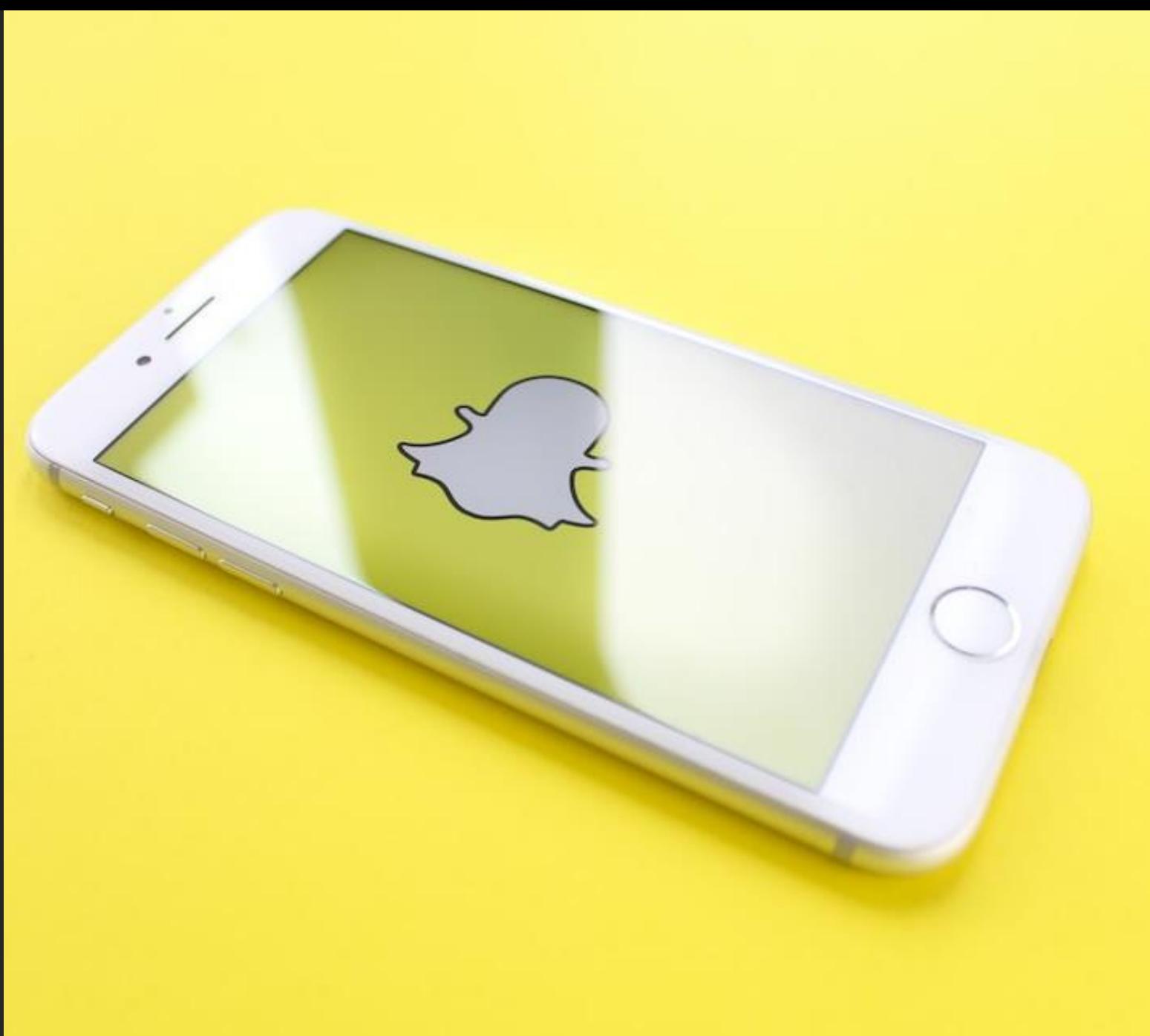

### Caratteristiche delle storie

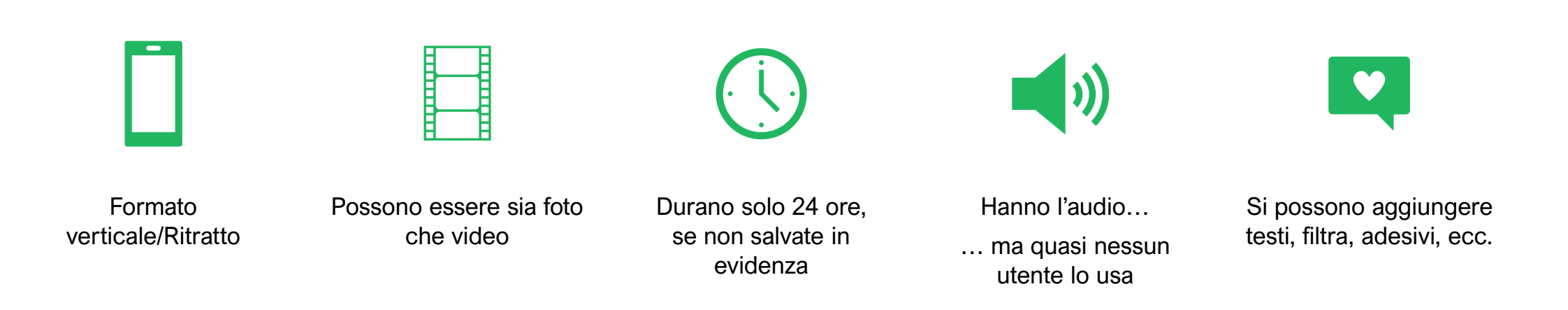

## Cosa possiamo mostrare nelle storie?

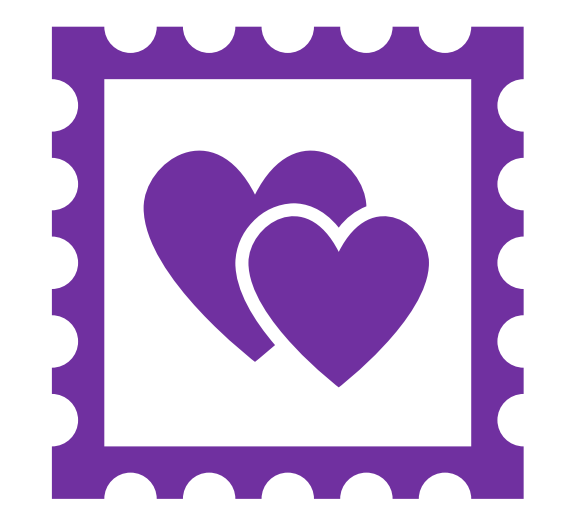

#### **Restroscena**

I «dietro le quinte» di ciò che accade sul profilo. Un contenuto meno curato e strutturato.

#### **Dirette**

Qualcosa che sta succedendo in quel momento. O un live vero e proprio.

#### **Extra**

Tutto ciò che non trova spazio sul profilo per questioni di nicchia o di qualità/strategia.

#### Post altrui

Che rientrano nel nostro settore.

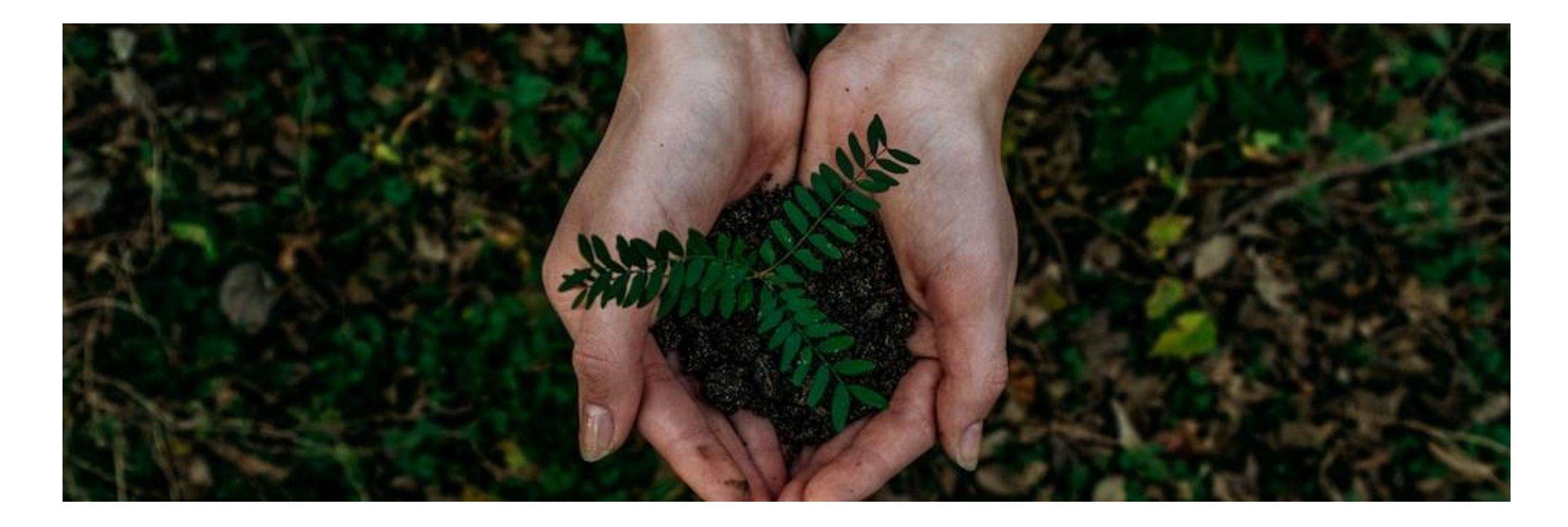

## Pensate ecologico

COME RICICLARE I CONTENUTI

©Studioin3 scarl, 2023

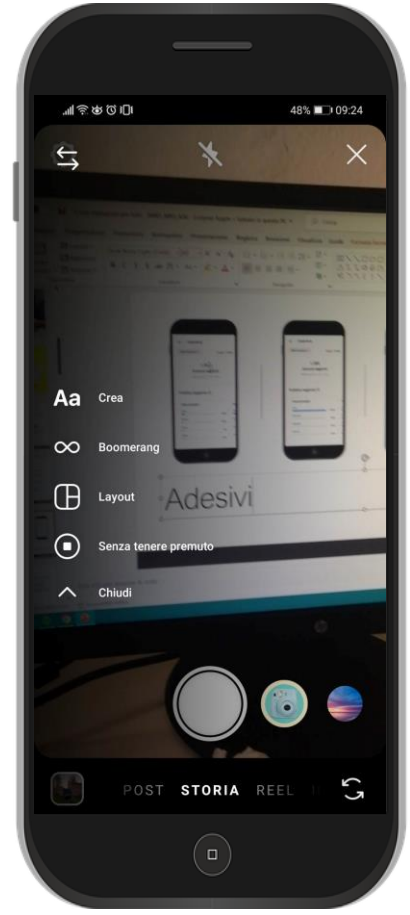

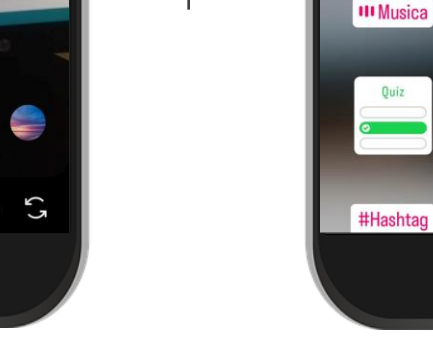

## Adesivi

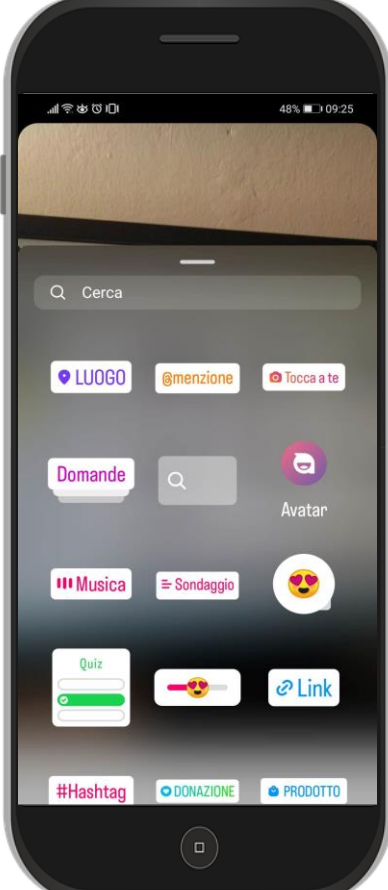

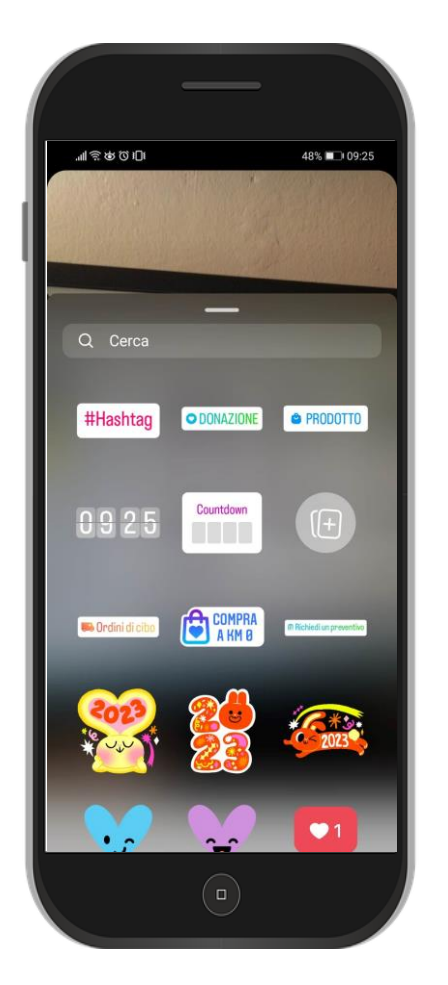

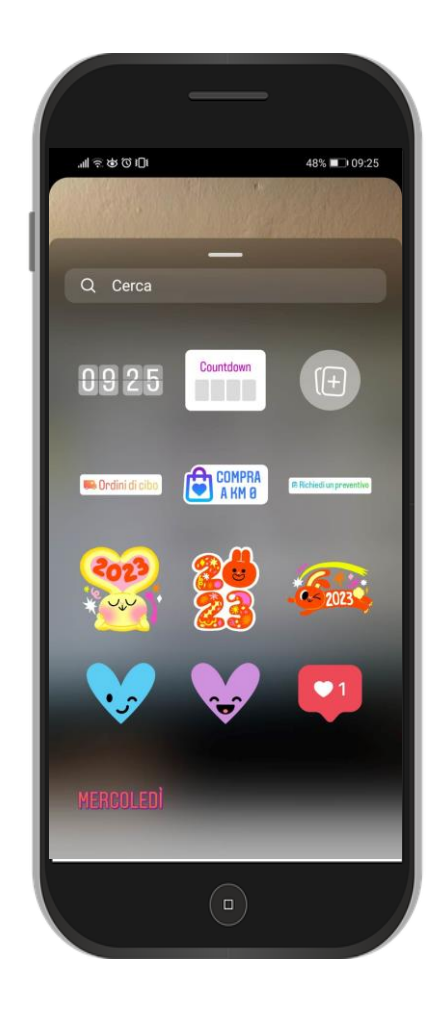

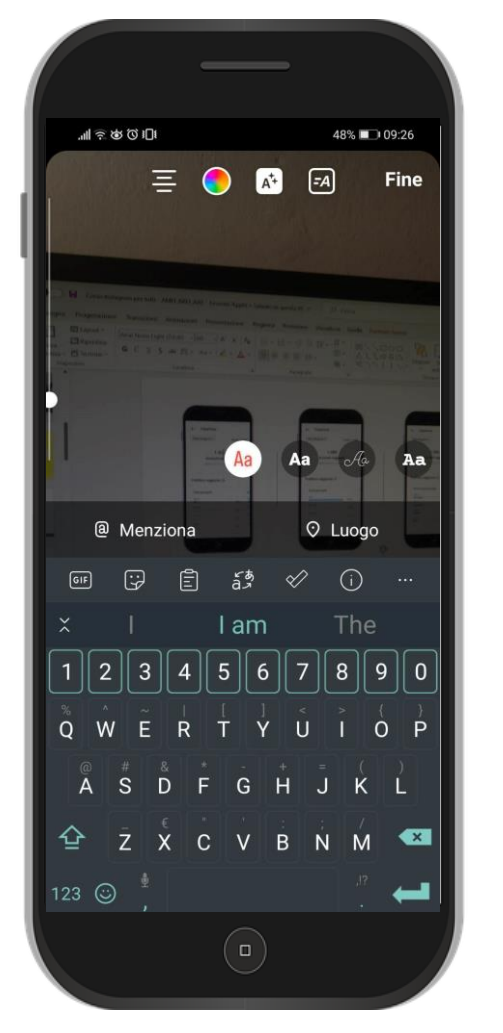

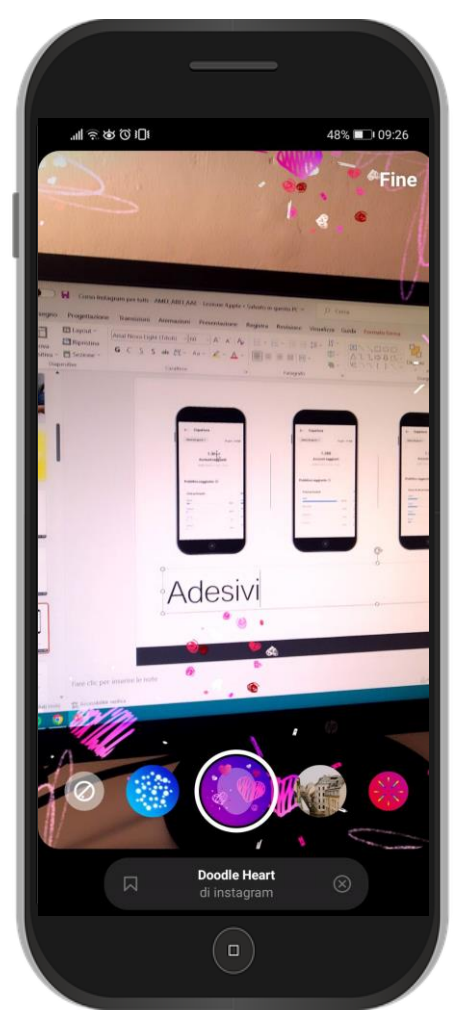

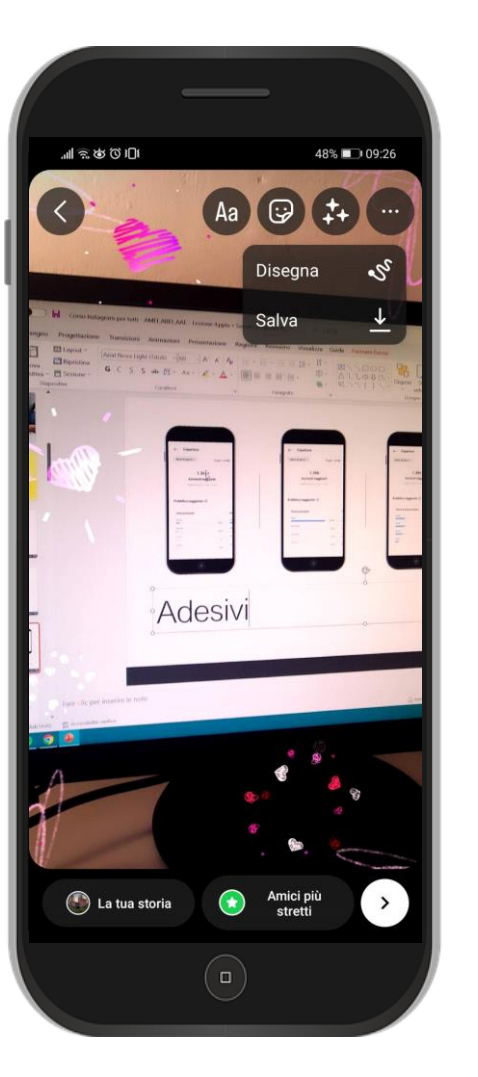

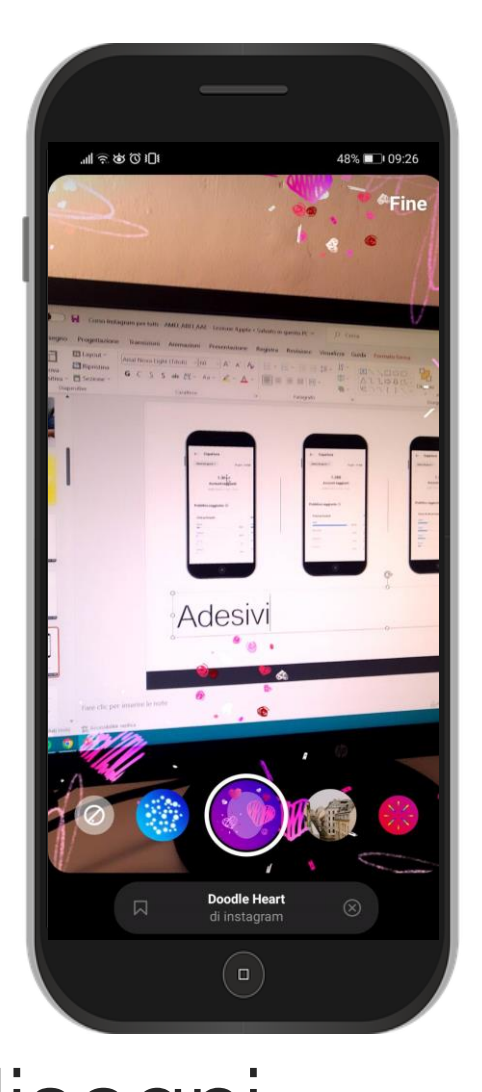

### Testi, effetti, disegni

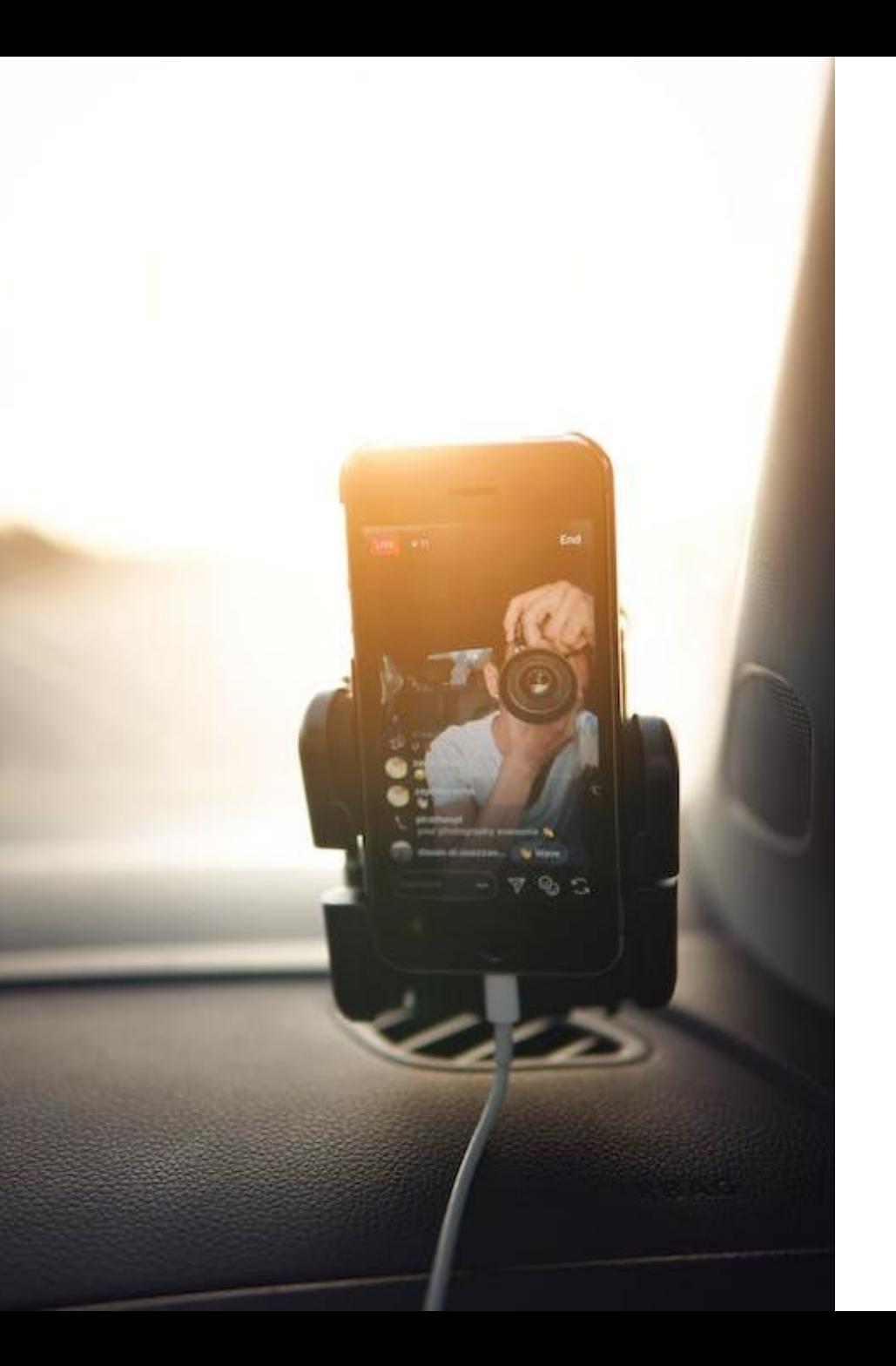

## Frequenza

**E ORARI** 

### Quando?

Indifferente, visto che le storie rimarranno visibili sul nostro profilo per 24 ore e saranno «evidenziate» nel feed dei nostri follower.

Quanto? L'ideale sarebbe apparire tutti i giorni, o comunque quanto più possibile (ad esempio, 5 giorni su 7).

## Storie in evidenza

"HIGHLIGHT"

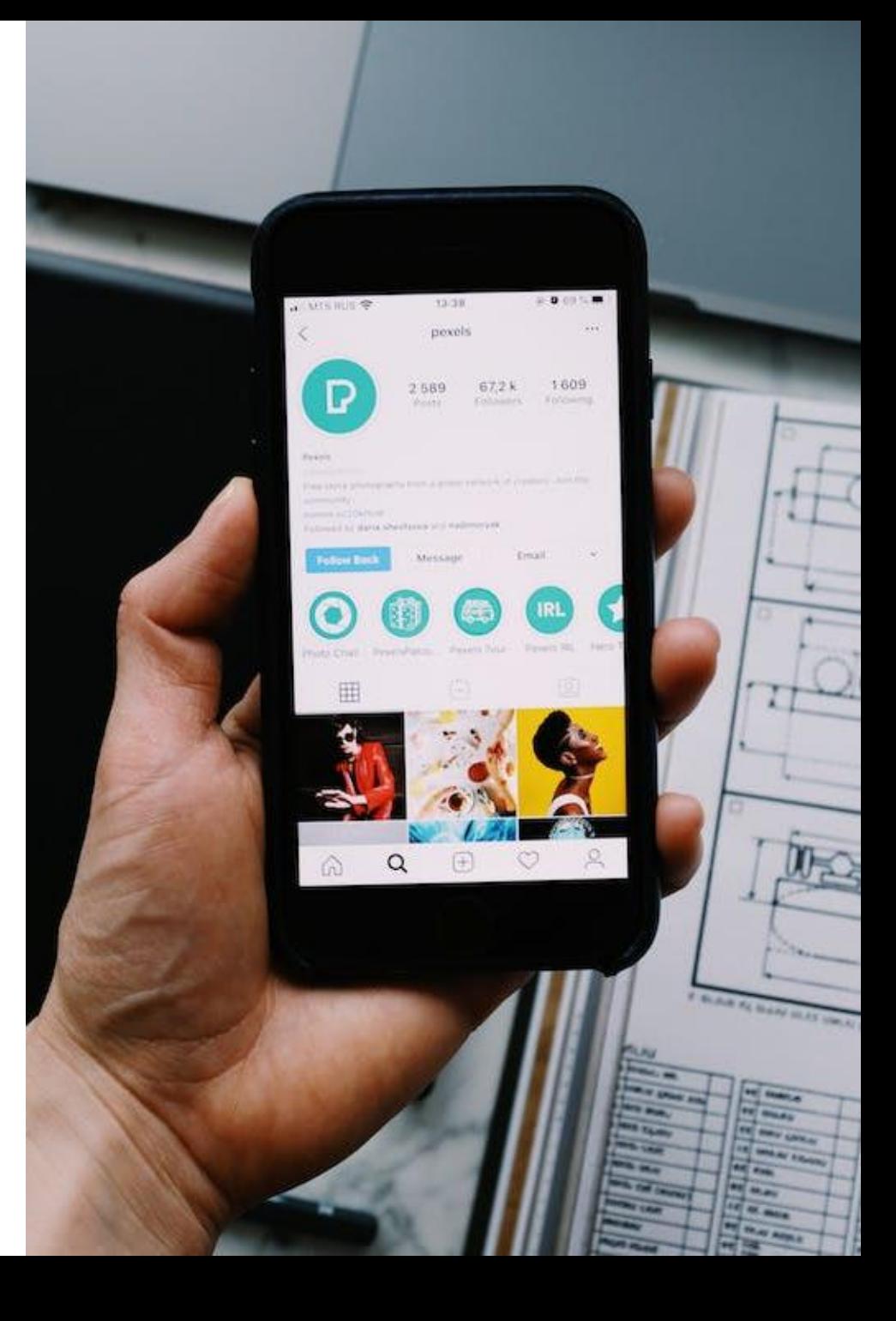

### Cosa sono? Come ottimizzarle

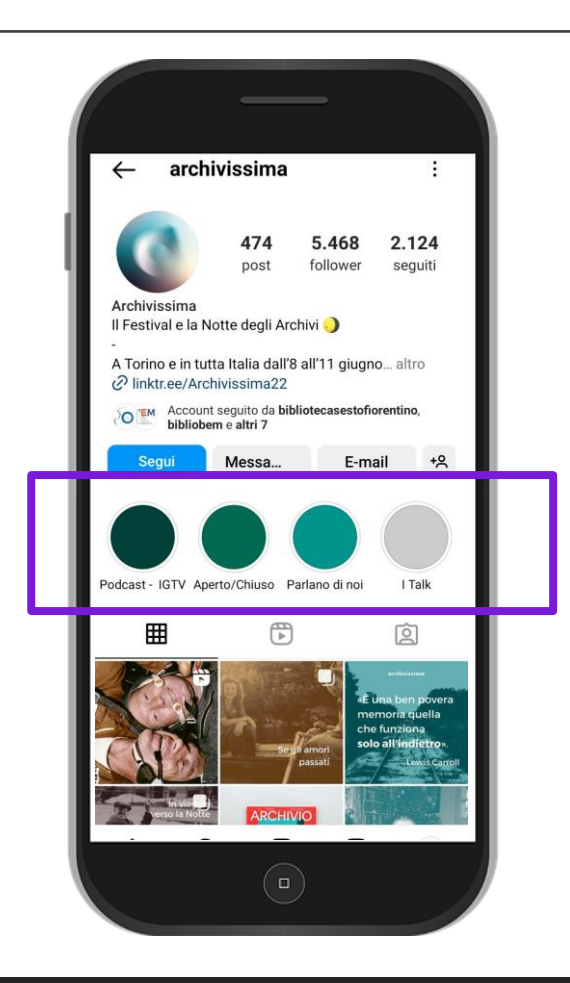

Storie salvate nel nostro profilo così che restino visibili per oltre 24 ore.

In ogni "Highlight" è possibile salvare fino a 100 storie.

L'ideale è classificarle per categoria e poi creare le copertine (in linea col brand) su Canva.

## Come promuovere l'engagement nelle storie?

Inserire hashtag e taggare la posizione con l'adesivo «Luogo».

Condividere i nostri post nelle storie e anche quelli di altri profili.

Utilizzare gli adesivi «Domanda» e «Sondaggio».

## Instagram Live

Un tipo particolare di storia

Dirette di massimo un'ora.

Si creano tramite la funzione "+" e "in diretta". I nostri follower ricevono una notifica.

La diretta rimane visibile nelle storie per 24 ore, poi può essere salvata nei video.

Può anche essere organizzata per una raccolta fondi.

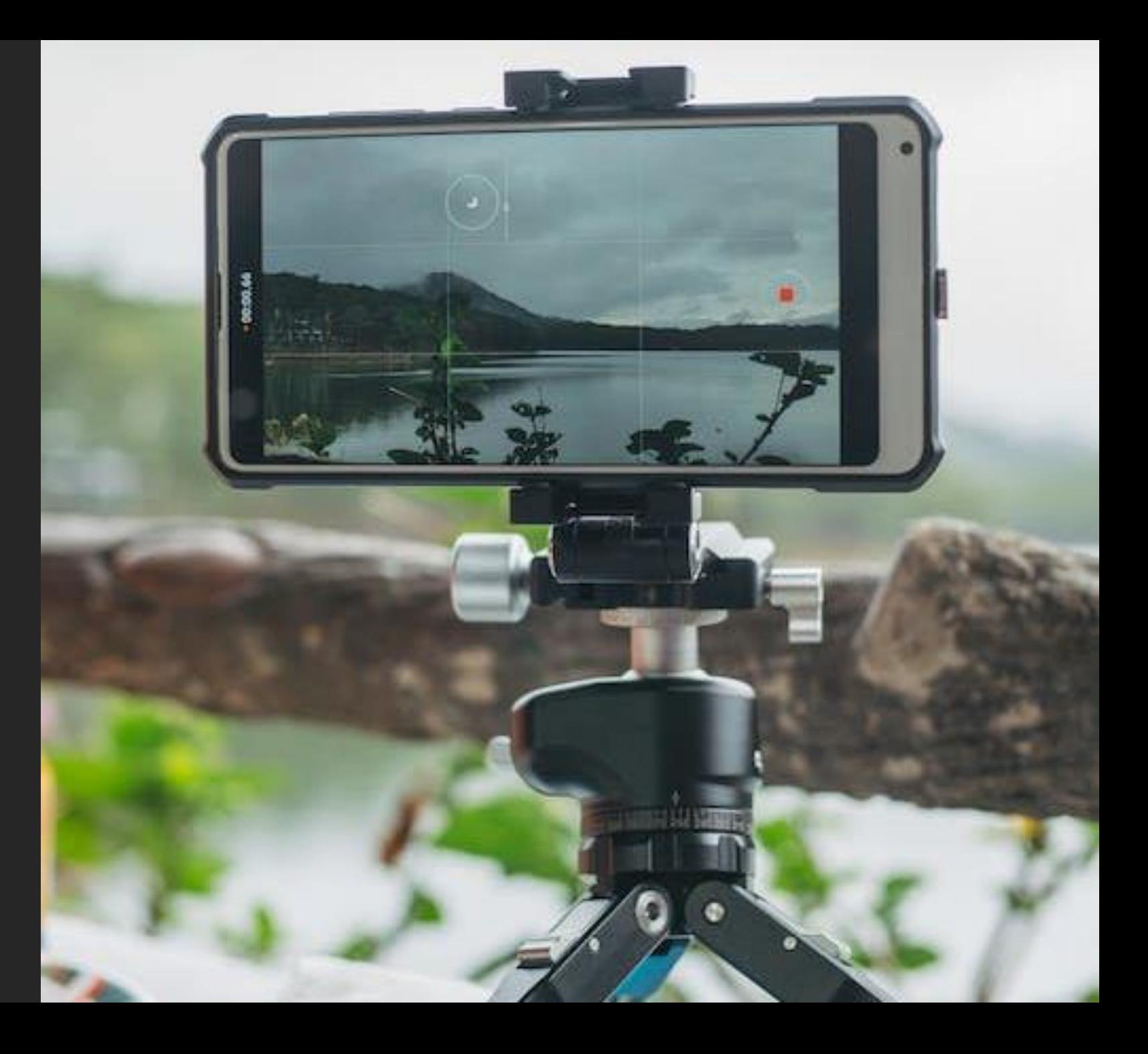

## Instagram Reels

... E COME INSTAGRAM NON RIESCE A SUPERARE TIKTOK

## Cos'è TikTok?

- **App incentrata su video in formato breve**
- **La musica e gli audio hanno un ruolo centrale fin dalla** sua creazione
- **La sua popolarità si deve alla presenza di celebrità, alla** viralità dei contenuti e alla semplicità dell'interfaccia
- **Tende ad avere una demografica più giovane** (dai 10 ai 29 anni per oltre il 50%)

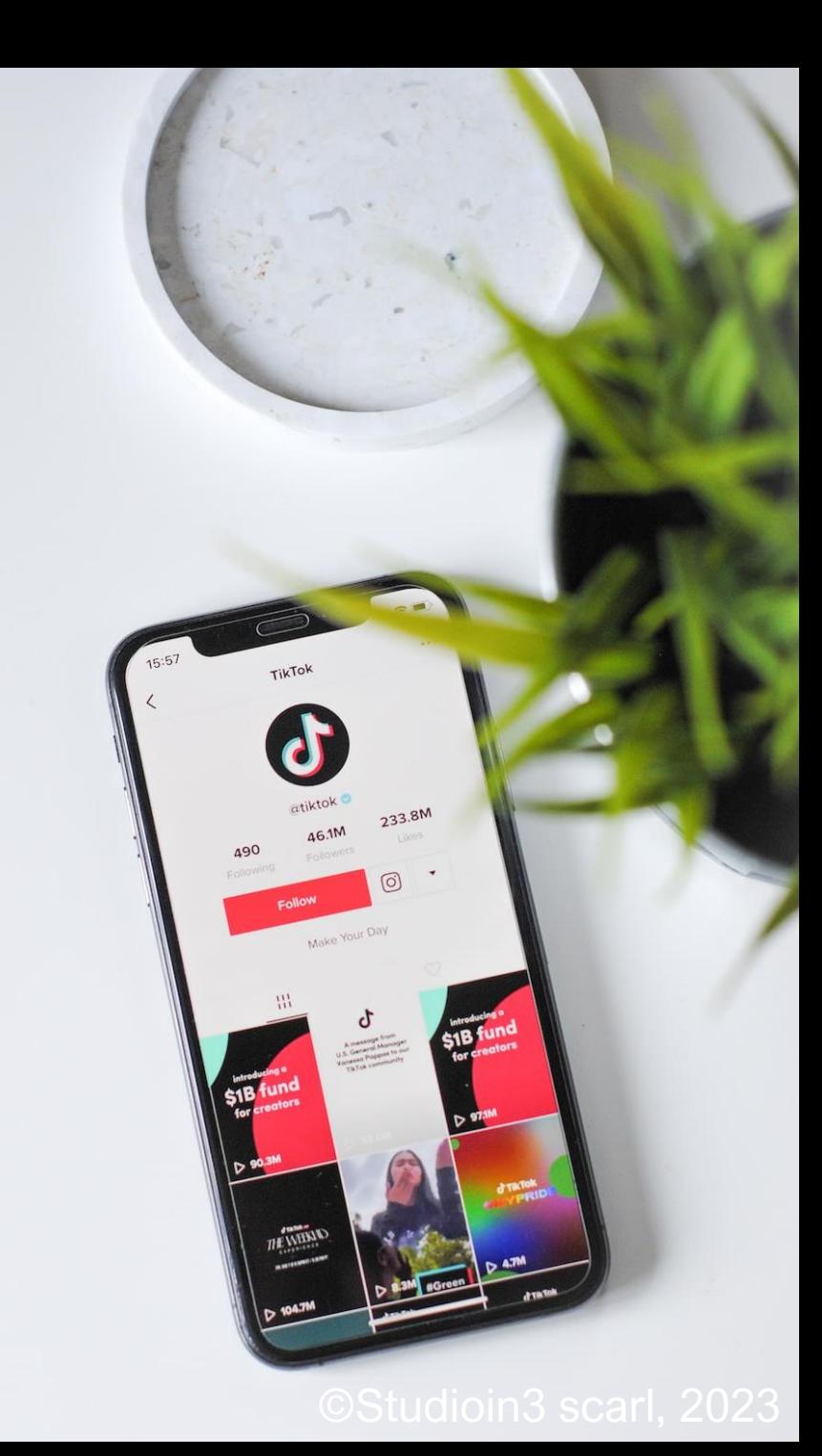

### Caratteristiche dei reel

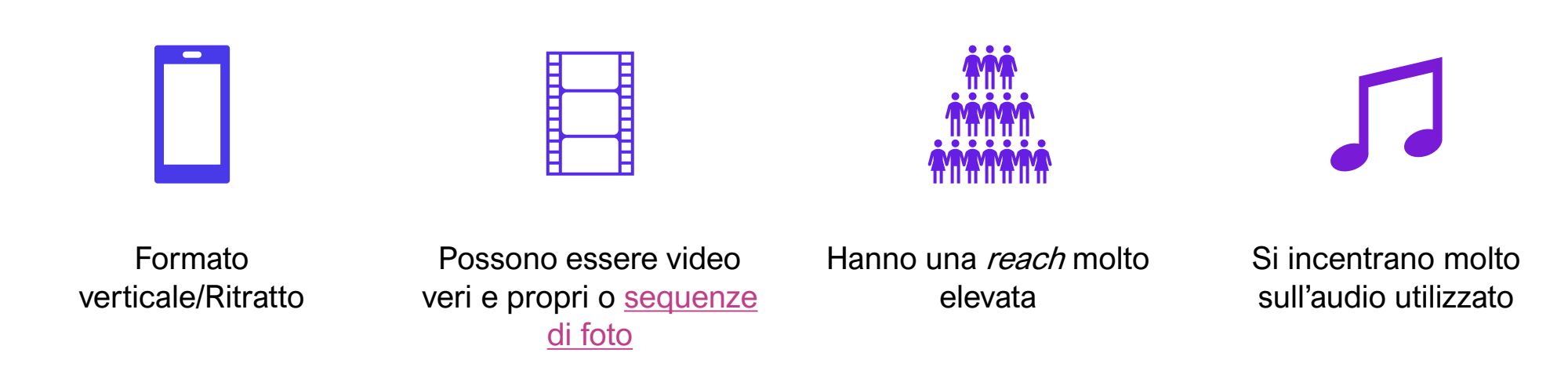

## Cosa possiamo mostrare nei reel?

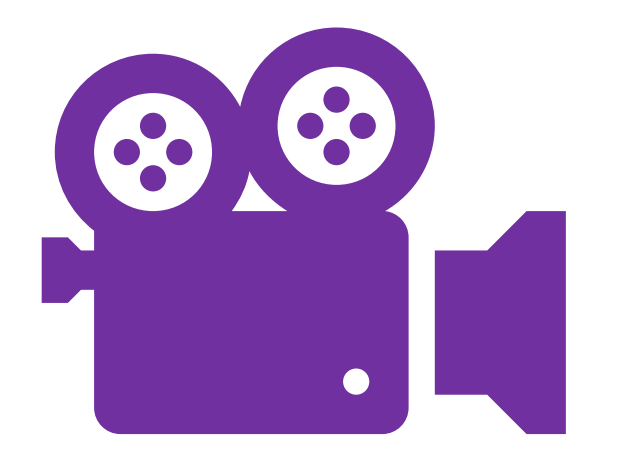

Gli stessi contenuti che useremmo in un post, ma in maniera più diretta e dinamica.

Se possibile, scegliamo un audio di tendenza («trending»).

### Errori da evitare nei reel

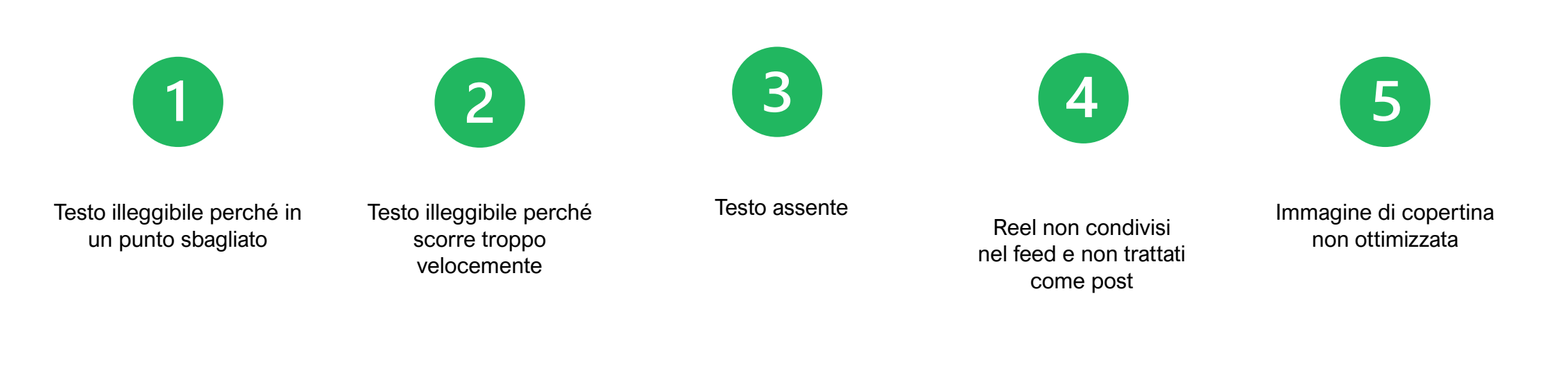

#### Dove posizionare il testo?

Lontano dai bordi.

Questo ci servirà anche per ottimizzare l'anteprima nel feed, che sarà quadrata.

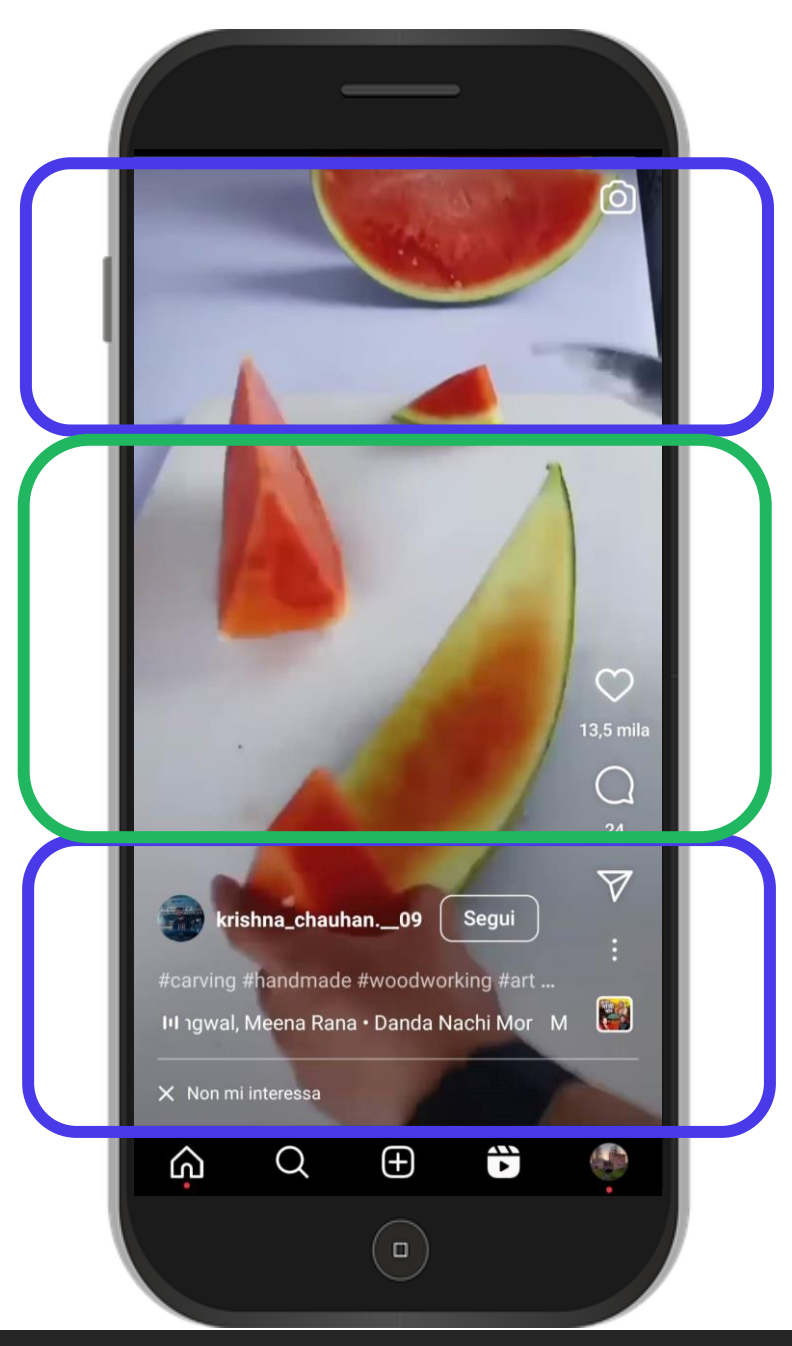

©Studioin3 scarl, 2023

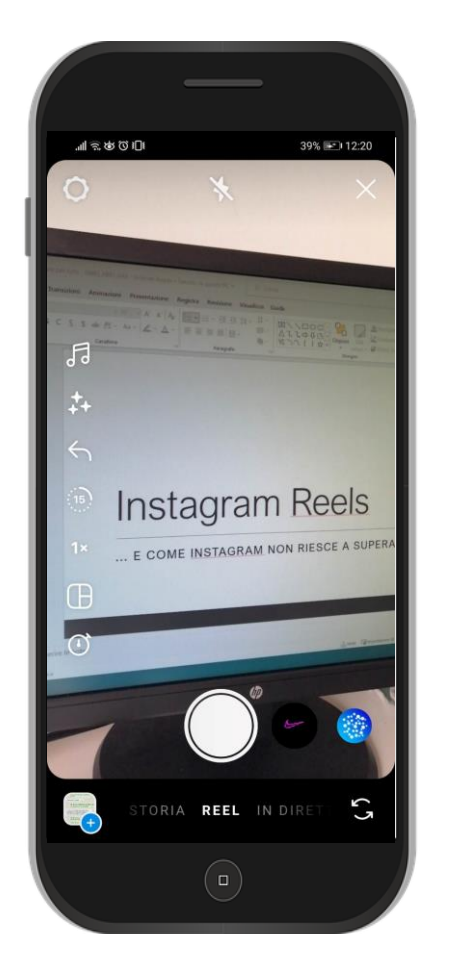

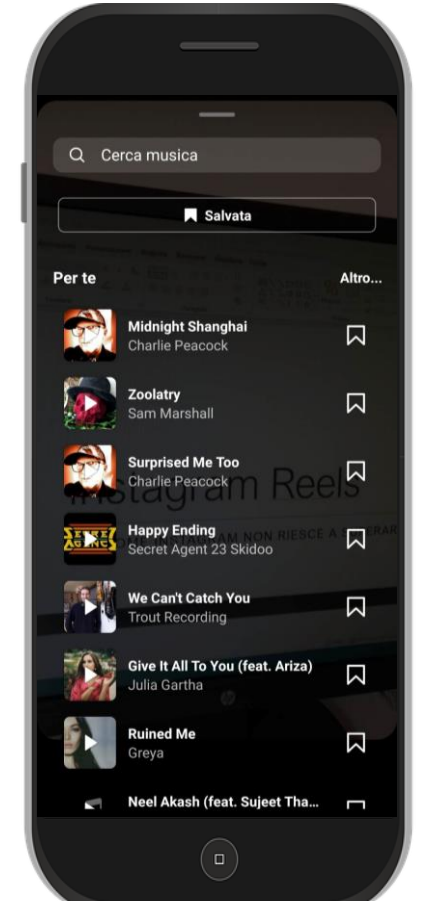

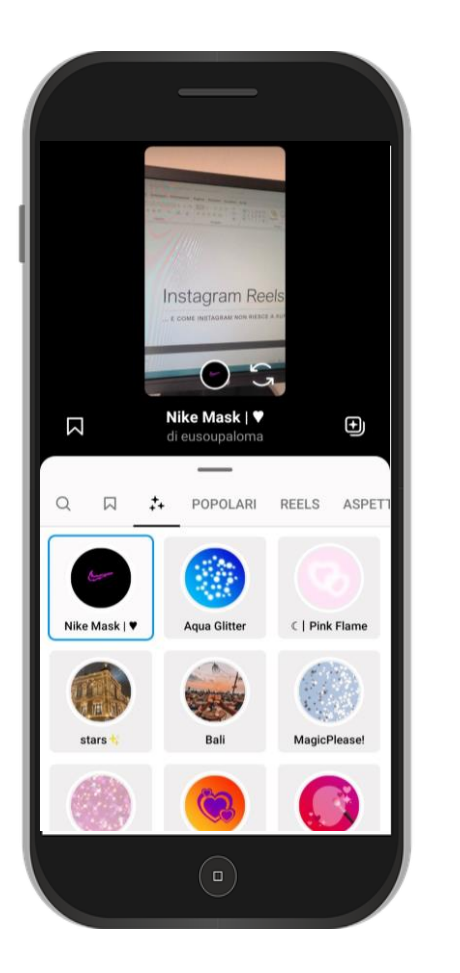

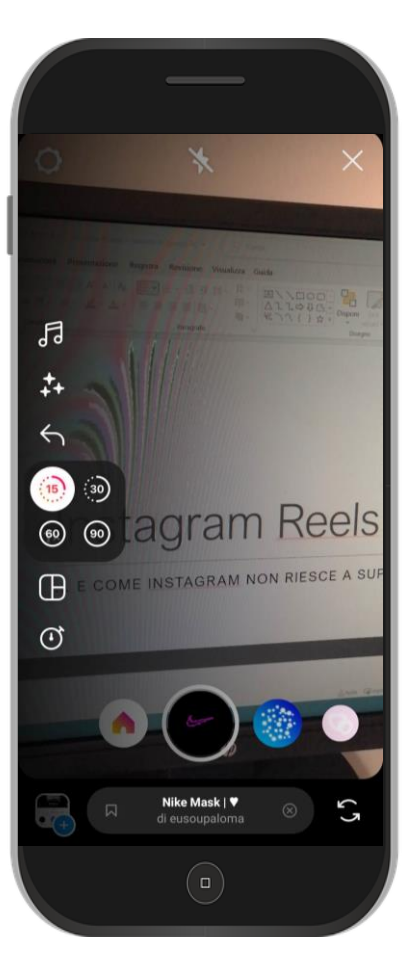

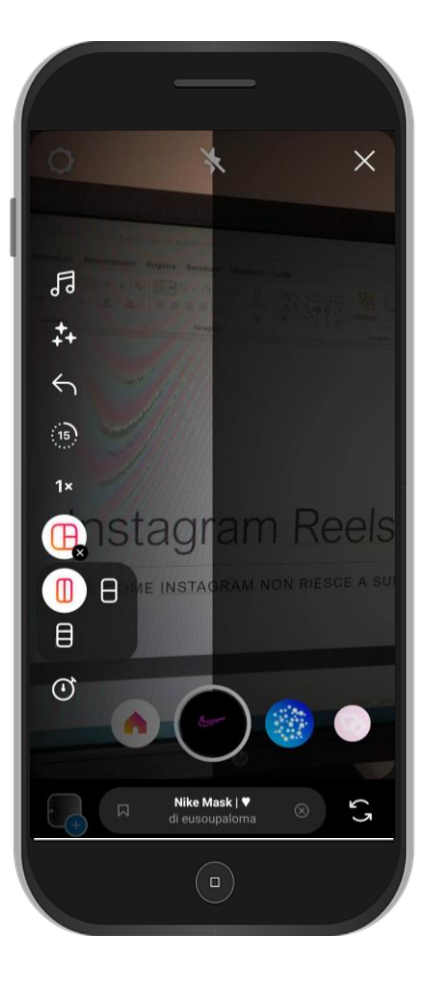

## Interfaccia reel

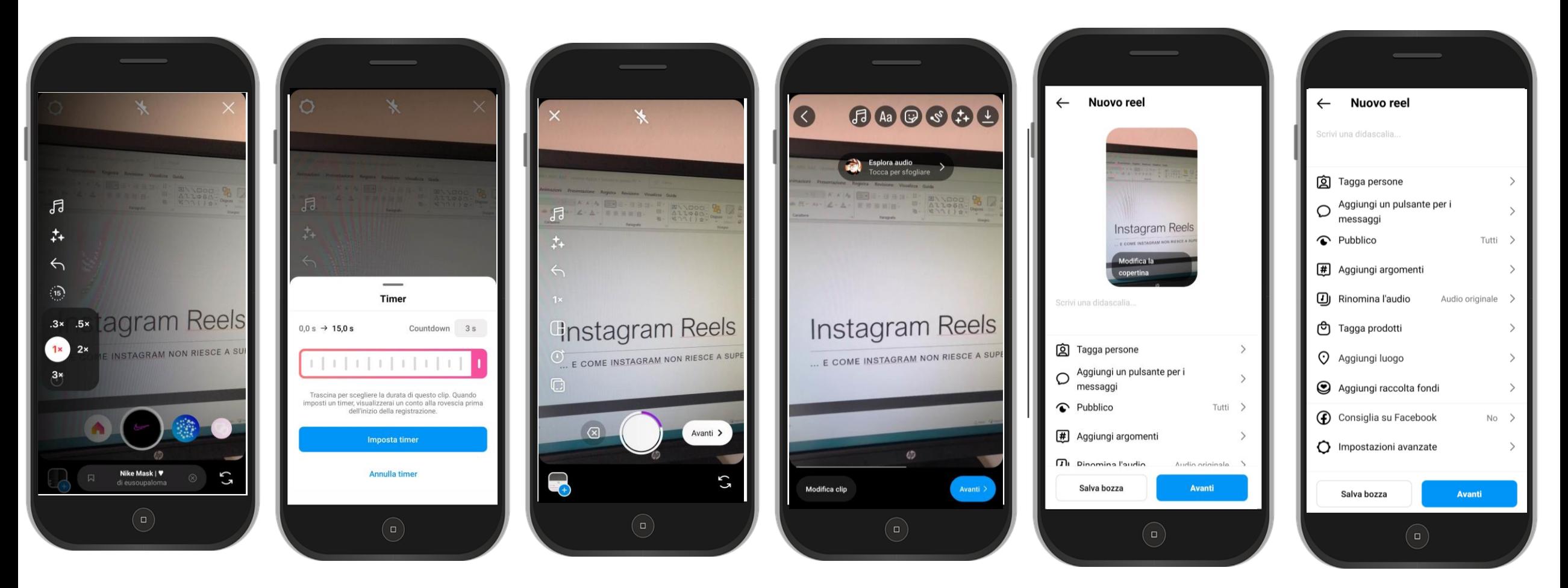

## Interfaccia reel

![](_page_28_Picture_0.jpeg)

![](_page_28_Picture_1.jpeg)

## Copiare gli audio

#### USANDO LA FUNZIONE "USA AUDIO"

![](_page_29_Picture_0.jpeg)

![](_page_29_Picture_1.jpeg)

## Copiare lo stile

#### USANDO LA FUNZIONE "USA MODELLO"

![](_page_30_Picture_0.jpeg)

![](_page_30_Picture_1.jpeg)

### I remix

#### USANDO LA FUNZIONE "PROVA REMIX"

## 4 tipi di reel da provare

- 1. Tutorial: come fare per… (= post educativo)
- 2. Elenchi: 5 libri da leggere, 5 musei da visitare, 3 cose che non sapevi su… (= post educativo o motivazionale)
- 3. Dietro le quinte (= post motivazionale)
- 4. Trend: trovare un trend audio o video e replicarlo (= post motivazionale)

## Spunti tecnici

PER LA RIPRESA E IL VIDEO EDITING

©Studioin3 scarl, 2023

### Cosa fare

#### PER LA RIPRESA

- ✓ Evitate le vibrazioni utilizzando un cavalletto
- ✓ Evitate l'eco attraverso un microfono adatto o «insonorizzando» gli ambienti
- ✓ Assicuratevi una buona luminosità
- $\checkmark$  Filmate in verticale e in formato 9:16 (per reel e storie)

#### PER L'EDITING

- $\checkmark$  Eliminate le parti superflue (inizio e fine della ripresa, esitazioni di chi parla, ecc.)
- $\checkmark$  Selezionate la lunghezza corretta
- $\checkmark$  Scegliete transizioni più naturali
- ✓ Assicuratevi che il testo duri abbastanza da poter essere letto senza difficoltà
- $\checkmark$  Non usate troppi font e stili diversi

## Per riprendere

![](_page_34_Picture_1.jpeg)

1. Prima ancora di iniziare la ripresa, stabilite se girare in verticale o orizzontale. Il formato in cui registra il telefono ha già il taglio giusto (è già 16:3, a differenza delle foto. che risultano poi in 4:3)

2. Controllate che nelle impostazioni ci sia almeno 1080p come risoluzione

3. L'ideale è fare tante clip corte da montare poi insieme (è più facile, più pratico e sia reel che storie nascono come formati brevi)

4. Al contrario delle foto, è sempre meglio fare clip su dettagli o parti molto zoommate, perché tengono la soglia di attenzione più alta

5. Per i reel, 30 secondi deve essere la lunghezza massima. In caso contrario, vengono visti poco. 10-15 è comunque la lunghezza l'ideale. Visto che sono così veloci, è meglio farsi prima un piccolo programma di tutte le "scene" per essere sicuri che nel video rientri tutto

## Per montare

#### Musiche:

sempre meglio usare audio già in circolo o canzoni di tendenza, appartenenti (idealmente) al tipo di cliente a cui vi rivolgete.

#### Testi:

usare pochi testi, ma incisivi. È sempre meglio usare una frase indicativa e accattivante piuttosto che riempire il video di testo. Un'idea può essere di usare solo un titolo che rimane visibile per tutta la durata del reel.

![](_page_35_Picture_5.jpeg)

## Strumenti

#### PER EDITING E SOTTOTITOLI

![](_page_36_Picture_2.jpeg)

#### Video editor

- Canva
- InShot
- YouCut
- CapCut

#### YouCut - Crea e Monta Video

**InShot Video Editor** Contiene annunci · Acquisti in-app

 $4.9*$ 100 Mln+ É 6,15 Mln recensioni Download Per tutti O

#### Installa su altri dispositivi

□ Questa app è disponibile per il tuo dispositivo

![](_page_37_Picture_10.jpeg)

![](_page_37_Picture_11.jpeg)

**X** CapCut Tools  $\vee$ Create  $\vee$ Resource  $\vee$ Download  $\vee$   $\odot$ Log in

#### Free all-in-one video editor for everyone to create anything anywhere

Flexible editing, magical AI tools, team collaboration, and stock assets. Make video creation like never before.

#### **Sottotitoli**

#### • [Captions](https://www.captions.ai/)

• [CapCut](https://www.capcut.com/tools/add-subtitles-to-video)

#### captions

#### The all-in-one AI powered creator studio

Life, Camera, Action

Say hello to Captions, the only camera and editing app that automatically transcribes, captions and clips your talking videos for you.

![](_page_38_Picture_7.jpeg)

![](_page_38_Picture_8.jpeg)

![](_page_38_Picture_9.jpeg)

**Blog Contact Us**